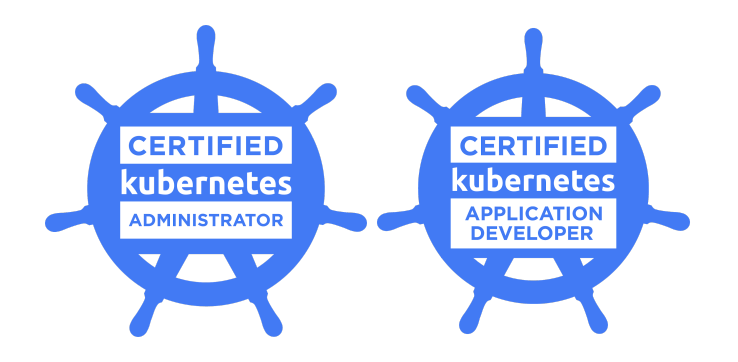

# **Exam Tips for**

# **Certified Kubernetes Administrator (CKA) and Certified Kubernetes Application Developer (CKAD)**

# **Exam Details**

- You can take the CKA exam and the CKAD exam from any qualifying computer, anywhere there is internet, almost any time. No need to go to a test center. (see Hardware Compatibility Check below)
- The online exams consist of a set of performance-based tasks (problems) to be solved on the command line. CKA exam consists of 24 tasks, CKAD exam consists of 19 tasks.
- The CKA exam is expected to take 3 hours to complete. The CKAD exam is expected to take 2 hours to complete.

#### **What You Need For Your Exam**

● Candidates are required to provide a non-expired Primary ID that contains Candidate's photograph, signature and full name (see examples of acceptable forms of ID in the table below).

If the Candidate's full name on their Primary ID contains non-latin characters, then the Candidate must ALSO provide a non-expired Secondary ID containing their full name in Latin Characters and signature, OR a notarized English translation of their Primary ID along with the non-latin character Primary ID

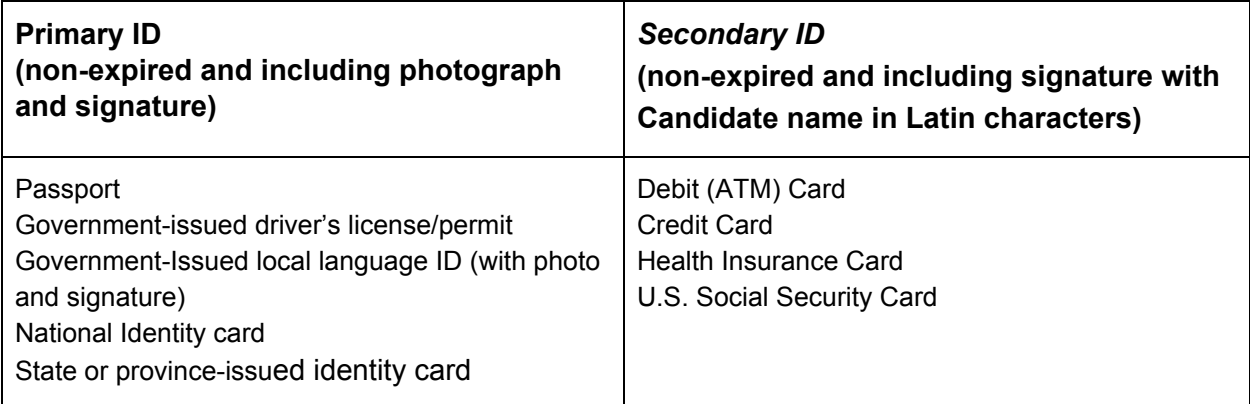

Exams may be administered to citizens of a sanctioned country listed below PROVIDED the citizens are tested OUTSIDE the sanctioned country and their exam registration and current ID show an address OUTSIDE the sanctioned country.

- $\geq$  Cuba
- $>$  Iran
- ➢ Syria
- $\geq$  Sudan
- $\triangleright$  North Korea
- $\triangleright$  Crimea Region of Ukraine
- Exams are delivered online and closely monitored by proctors via webcam, audio, and remote screen viewing.
- Candidates must provide their own front-end hardware to take exams, including a computer with:
	- Chrome or Chromium browser
	- reliable internet access
	- webcam
	- microphone

#### **Hardware Compatibility Check**

- Candidates should run the compatibility check tool provided by the Exam Proctoring Partner to verify that their hardware meets the minimum requirements.
- The tool is located at [https://www.examslocal.com/ScheduleExam/Home/CompatibilityCheck.](https://www.examslocal.com/ScheduleExam/Home/CompatibilityCheck) Select "Linux Foundation" as the Exam Sponsor and "CKA" or "CKAD" as the Exam.
- At this time, only Chrome and Chromium browsers are supported and candidates need a functioning webcam so that the proctor can see them.

#### **Exam Results**

- Results will be emailed 36 hours from the time that the exam was completed.
- Results will also be made available on My Portal.

# **Resources allowed during exam**

Candidates may use their Chrome or Chromium browser to open one additional tab in order to access assets at[:https://kubernetes.io/docs/](https://kubernetes.io/docs/), [https://github.com/kubernetes/,](https://github.com/kubernetes/)

<https://kubernetes.io/blog/> and their subdomains.

This includes all available language translations of these pages (e.g.

[https://kubernetes.io/zh/docs/\)](https://kubernetes.io/zh/docs/home/)

No other tabs may be opened and no other sites may be navigated to.

*The allowed sites above may contain links that point to external sites. It is the responsibility of the candidate not to click on any links that cause them to navigate to a domain that is not allowed.*

Please see the Candidate [Handbook](https://training.linuxfoundation.org/go/cka-ckad-candidate-handbook) for additional information covering policies, procedures and rules during the exam.

# **FAQ**

Answers to Frequently Asked Questions (FAQ) can be found [here](http://training.linuxfoundation.org/go/cka-ckad-faq) If you cannot find an answer to your question in the Candidate Handbook or FAQ, you may contact Customer Support at certificationsupport@cncf.io

#### **Technical Instructions**

You may access these instructions at any time while taking the exam by typing 'man If\_exam'.

1. Root privileges can be obtained by running 'sudo −i'.

- 2. Rebooting of your server IS permitted at anytime.
- 3. Do not stop or tamper with the certerminal process as this will END YOUR EXAM SESSION.
- 4. Do not block incoming ports 8080/tcp, 4505/tcp and 4506/tcp. This includes firewall rules that are found within the distribution's default firewall configuration files as well as interactive firewall commands.
- 5. Use Ctrl+Alt+W instead of Ctrl+W.
	- 5.1. Ctrl+W is a keyboard shortcut that will close the current tab in Google Chrome.
- 6. Ctrl+C & and Ctrl+V are not supported in your exam terminal.

To copy and paste text, please use;

- 6.1. For Linux: select text for copy and middle button for paste (or both left and right simultaneously if you have no middle button).
- 6.2. For Mac:  $\#$ +C to copy and  $\#$ +V to paste.
- 6.3. For Windows: Ctrl+Insert to copy and Shift+Insert to paste.
- 6.4. In addition, you might find it helpful to use the Notepad (see top menu under 'Exam Controls') to manipulate text before pasting to the command line.
- 7. Installation of services and applications included in this exam may require modification of system security policies to successfully complete.
- 8. Only a single terminal console is available during the exam. Terminal multiplexers such as GNU Screen and tmux can be used to create virtual consoles.

# **CKA & CKAD Environment**

- Each task on this exam must be completed on a designated cluster/configuration context.
- To minimize switching, the tasks are grouped so that all questions on a given cluster appear consecutively.
- There are six clusters (CKA) / four clusters (CKAD) that comprise the exam environment, made up of varying numbers of containers, as follows:

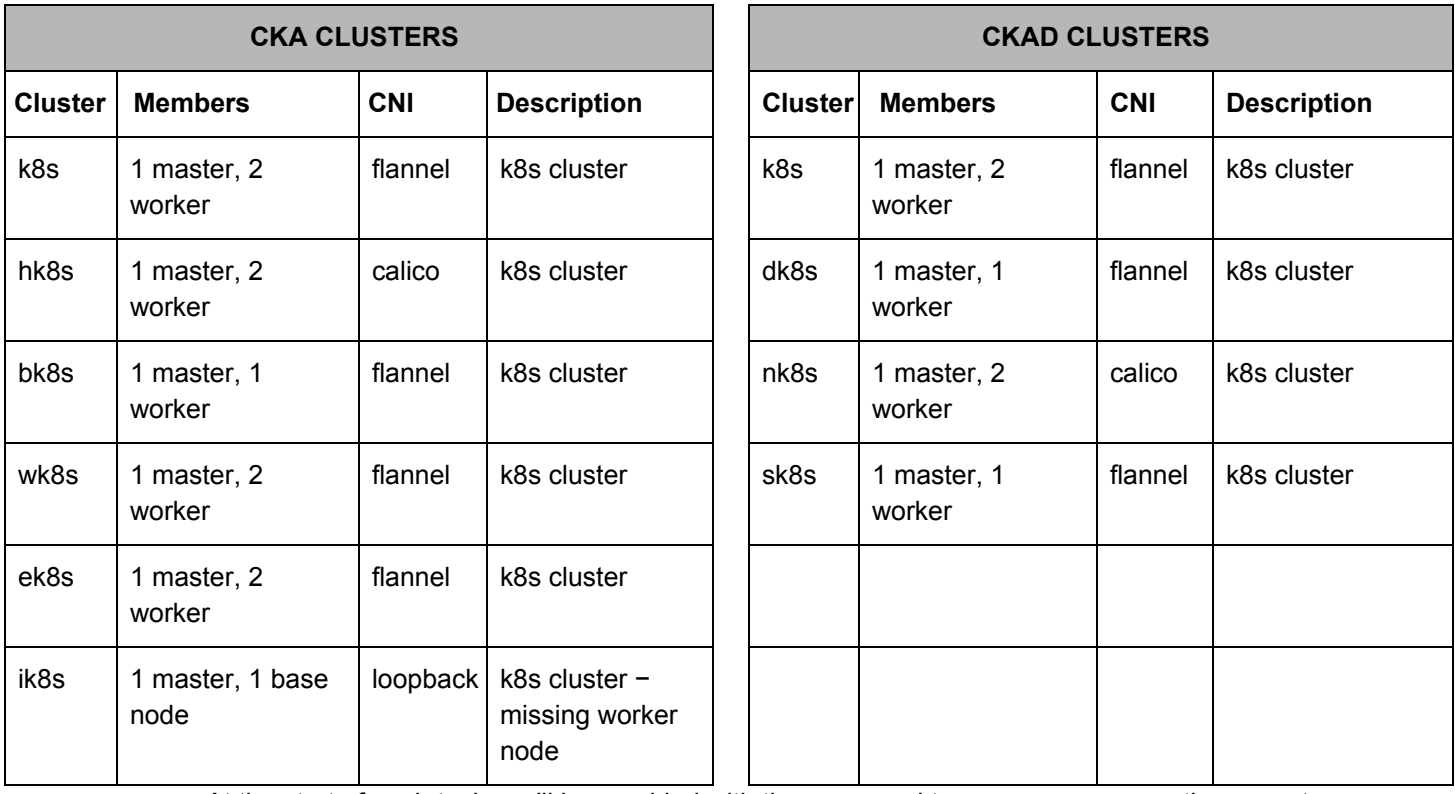

At the start of each task you'll be provided with the command to ensure you are on the correct cluster to complete the task.

- Nodes making up each cluster can be reached via ssh, using a command such as the following: ssh <nodename>
- You can assume elevated privileges on any node by issuing the following command:  $\text{sub}$  -i
- You can also use sudo to execute commands with elevated privileges at any time
- $\bullet$  You must return to the base node (hostname  $\text{node}-1$ )after completing each task.
- Nested−ssh is not supported.
- You can use kubect1 and the appropriate context to work on any cluster from the base node. When connected to a cluster member via ssh, you will only be able to work on that particular cluster via kubectl.
- Further instructions for connecting to cluster nodes will be provided in the appropriate tasks
- Where no explicit namespace is specified, the default namespace should be acted upon.
- If you need to destroy/recreate a resource to perform a certain task, it is your responsibility to back up the resource definition appropriately prior to destroying the resource.

#### **Important Considerations**

- The CKA & CKAD environments are currently running Kubernetes v1.18
- Quarterly exam updates are planned to match Kubernetes releases.